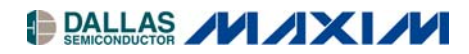

# **DS21448DK 3.3V E1/T1/J1 Line Interface Design Kit Daughter Card**

#### **www.maxim-ic.com**

# **GENERAL DESCRIPTION**

The DS21448DK is an easy-to-use evaluation board for the DS21448 quad E1/T1/J1 LIU. It is intended to be used as a daughter card with the DK101 motherboard or the DK2000 motherboard. A surfacemounted DS21448 and careful layout of the analog signal traces provide maximum signal integrity to demonstrate the transmit and receive capabilities of the DS21448. The DK101/DK2000 motherboard and Dallas' ChipView software give point-and-click access to configuration and status registers from a Windows®-based PC. On-board LEDs indicate interrupt status and receive-carrier loss for all four ports. The evaluation board provides both RJ45 and BNC connectors for the line-side transmit and receive differential pairs on all four ports.

Each DS21448DK is shipped with a free DK101 motherboard. For complex applications, the DK2000 high-performance demo kit motherboard can be purchased separately.

*Windows is a registered trademark of Microsoft Corp.* 

#### **ORDERING INFORMATION**

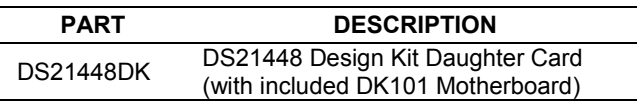

#### **FEATURES**

- -**Demonstrates Key Functions of the DS21448 Quad LIU**
- -**Includes Transformers, BNC, and RJ45 Network Connectors and Termination Passives**
- -**Compatible with DK101 and DK2000 Demo Kit Motherboards**
- -**DK101/DK2000 and ChipView Software Provide Point-and-Click Access to the DS21448 Register Set**
- -**Memory-Mapped FPGA Provides Flexible Clock and Signal Routing**
- -**LEDs for Receive-Carrier Loss and Interrupt**
- -**Easy-to-Read Silk-Screen Labels Identify the Signals Associated with All Connectors, Jumpers, and LEDs**

# **DESIGN KIT CONTENTS**

DS21448DK Design Kit Daughter Card DK101 Demo Kit Motherboard CD-ROM

> ChipView Software DS21448DK Data Sheet DS21448 Data Sheet DK101 Data Sheet DS21448 Errata Sheet

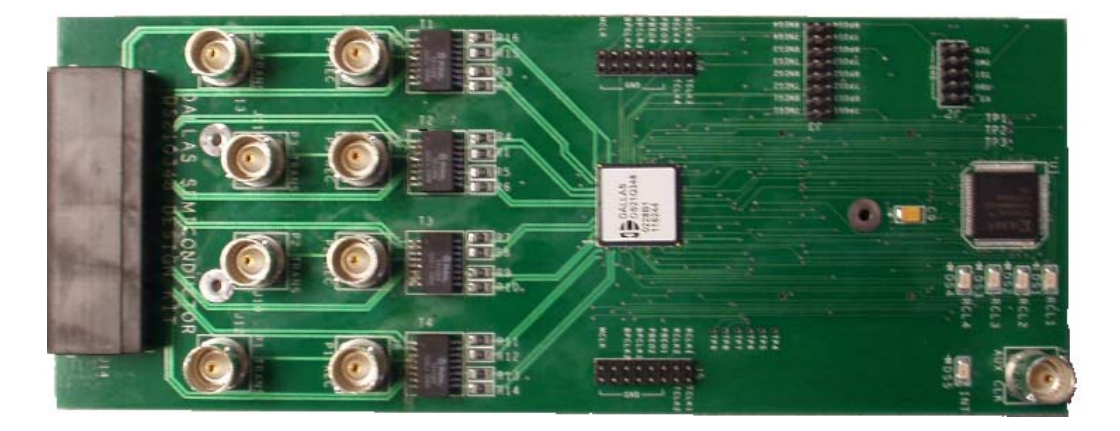

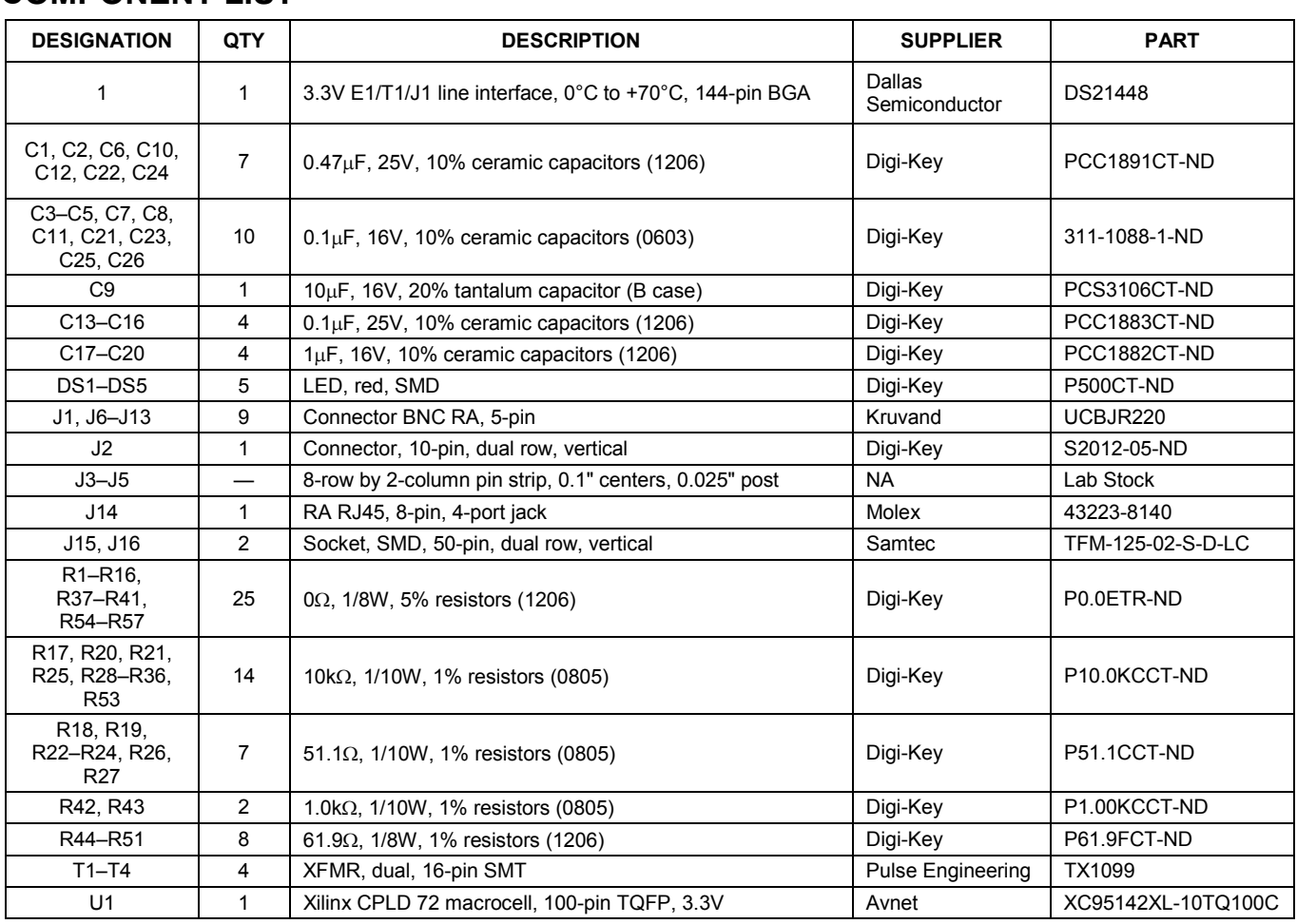

# **COMPONENT LIST**

# **BASIC OPERATION Hardware Configuration**

#### *Using the DK101 Processor Board*

- $\bullet$ Connect the daughter card to the DK101 processor board.
- $\bullet$  Supply 3.3V to the banana-plug receptacles marked GND and VCC\_3.3V. (The external 5V connector is unused. Additionally, the TIM 5V supply headers are unused.)
- $\bullet$  All processor-board DIP switch settings should be in the ON position with the exception of the flashprogramming switch, which should be OFF.
- $\bullet$  From the Programs menu, launch the host application named ChipView.EXE. Run the ChipView application. If the default installation options were used, click the Start button on the Windows toolbar and select Programs  $\rightarrow$  $ChipView \rightarrow ChipView.$

# *Using the DK2000 Processor Board*

- $\bullet$ Connect the daughter card to the DK2000 processor board.
- $\bullet$  Connect J1 to the power supply that is delivered with the kit. Alternately, a PC power supply can be connected to connector J2.
- $\bullet$  From the Programs menu, launch the host application named ChipView.EXE. Run the ChipView application. If the default installation options were used, click the Start button on the Windows toolbar and select Programs  $\rightarrow$  $ChipView \rightarrow ChipView.$

#### *General*

- $\bullet$ Upon power-up, the RCL LEDs are lit, and the INT LED is off.
- -After power-up, the RCL LEDs extinguish upon external loopback.
- $\bullet$ Due to the dual winding transformer, only the 120 $\Omega$  line build-out (LBO) configuration setting is needed to cover both  $75\Omega$  E1 and  $120\Omega$  E1.

#### *Miscellaneous*

- $\bullet$ Clock frequencies are provided by a register-mapped CPLD, which is on the DS21448 daughter card.
- $\bullet$  The definition file for this CPLD is named *DS21448DK02A0\_CPLD.def*. See the *CPLD Register Map* definitions.

# **Quick Setup (Register View)**

- - The PC loads the program, offering a choice between DEMO MODE, REGISTER VIEW, and TERMINAL MODE. Select Register View.
- $\bullet$ The program requests a definition file. Select DS21448DK02A0\_CPLD.DEF.
- - The Register View Screen appears, showing the register names, acronyms, and values. Note the CPLD def file contains a link such that the def file for the DS21448 is also loaded. Selection among the def files is accomplished using the drop-down box on the right-hand side of the program window.
- $\bullet$  From the drop-down box, select the DS21448 def file and configure register CCR3 of ports 1 through 4 with a 90h.
	- The device begins transmitting a pseudo-random bit sequence. Upon external loopback, the RCL LED extinguishes, denoting that the device has found a carrier and has successfully decoded the pseudorandom bit sequence. For more advanced configurations, please refer to the DS21448 data sheet.

# **ADDRESS MAP**

The DK101 daughter card address space begins at 0x81000000.

The DK2000 daughter card address space begins at:

0x30000000 for slot 0 0x40000000 for slot 1 0x50000000 for slot 2 0x60000000 for slot 3

All offsets in the *Daughter Card Address Map* table are relative to the beginning of the Daughter Card address space.

#### **Daughter Card Address Map**

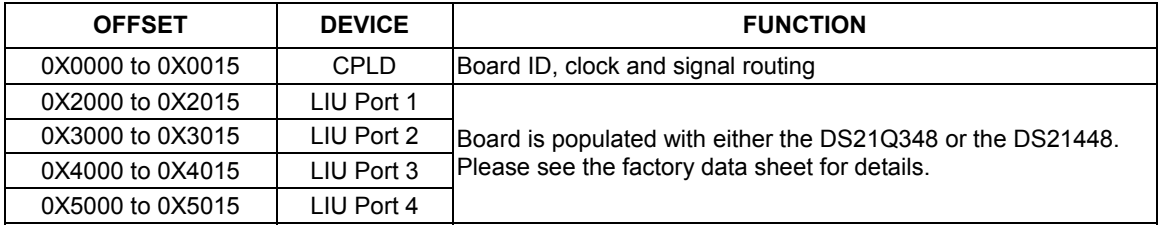

Registers in the CPLD can be easily modified using ChipView, a host-based user-interface software with the definition file named DS21448DK02A0\_CPLD.DEF. This file is included as part of the design kit documentation download (accessed through the DS21448ís quick view data sheet) or the included CD-ROM. The definition file for the LIU is named *DS21448.def*.

#### **CPLD Register Map**

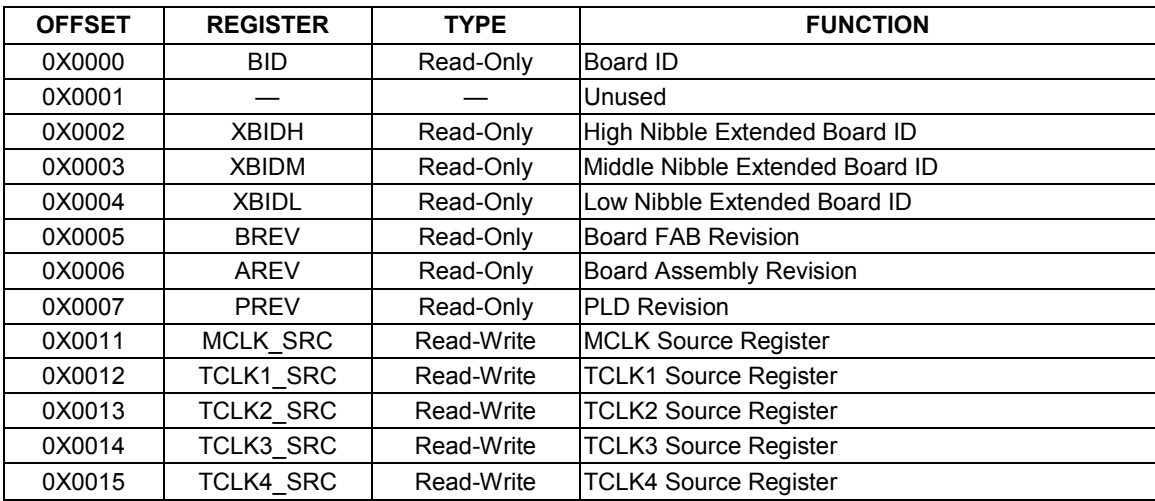

#### **ID Registers**

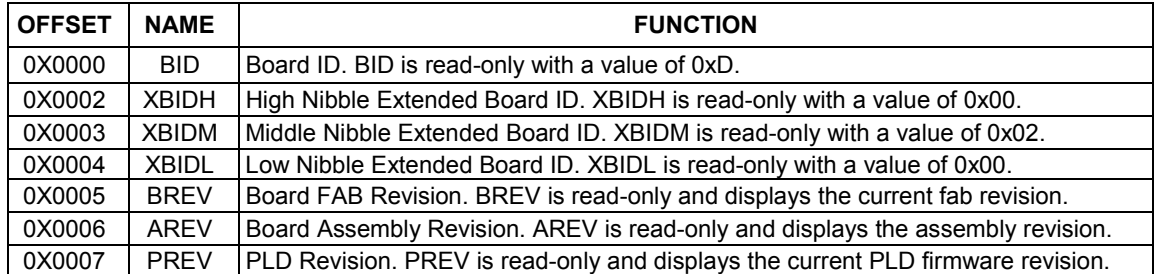

### **Control Registers**

The control registers are used set the clock frequency on the MCLK and TCLK pins. Options are 1.544MHz, 2.048MHz, external source (through AUX CLK BNC), and tri-state.

#### MCLK\_SRC: MCLK SOURCE (OFFSET = 0x0011) INITIAL VALUE = 0x1

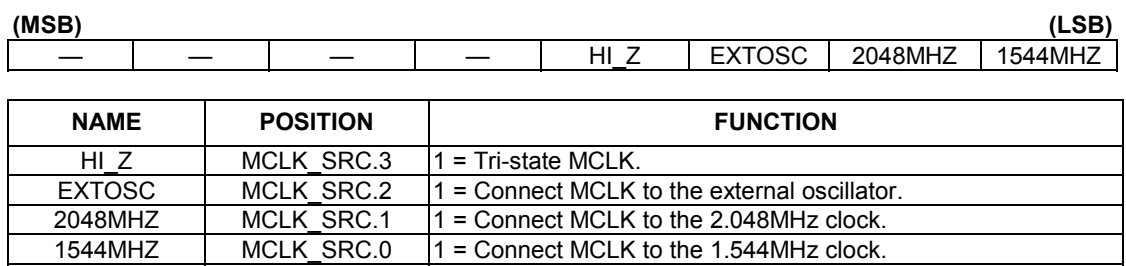

#### TCLK1\_SRC: TCLK SOURCE (OFFSET = 0x0012) INITIAL VALUE = 0x1

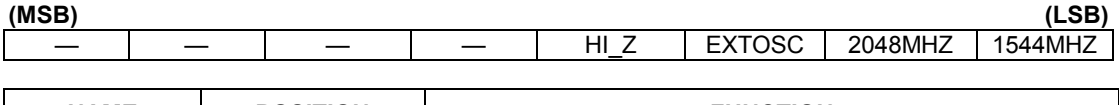

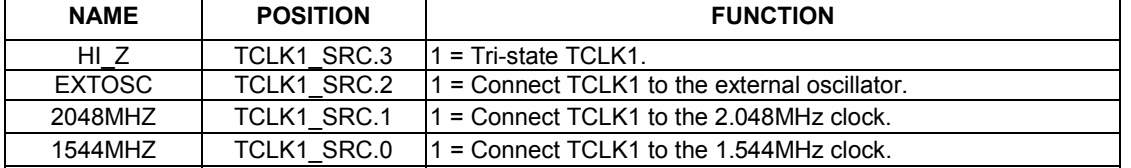

#### TCLK2\_SRC: TCLK SOURCE (OFFSET = 0x0013) INITIAL VALUE = 0x1

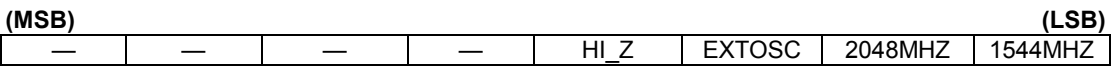

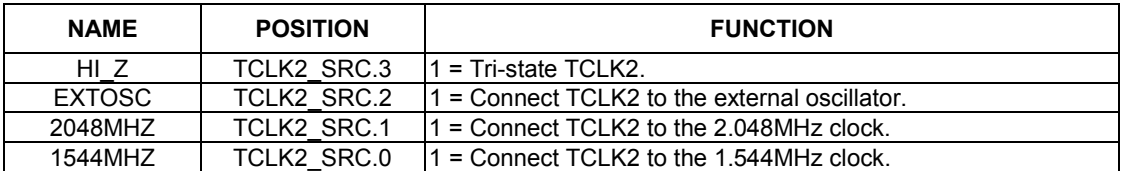

#### TCLK3\_SRC: TCLK SOURCE (OFFSET = 0x0014) INITIAL VALUE = 0x1

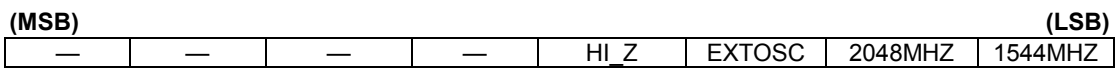

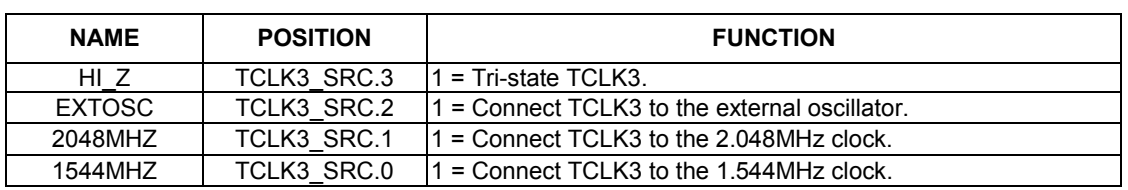

#### **TCLK4\_SRC: TCLK SOURCE (OFFSET = 0x0015) INITIAL VALUE = 0x1**

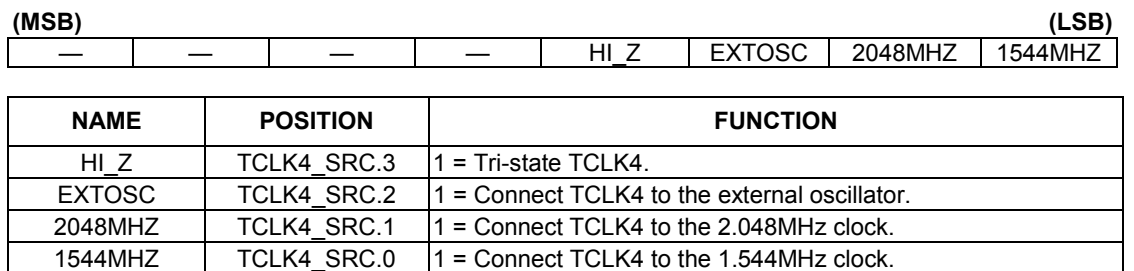

#### **DS21448 INFORMATION**

For more information about the DS21448, please consult the DS21448 data sheet available on our website, **[www.maxim-ic.com/telecom](http://www.maxim-ic.com/telecom)**.

#### **TECHNICAL SUPPORT**

For additional technical support, please email your questions to **[telecom.support@dalsemi.com](mailto:telecom.support@dalsemi.com)**.

#### **SCHEMATICS**

The D21448DK schematics are featured in the following pages.

# DS21Q348 / DS21448 DESIGN KIT DS21Q348DK02A0

 $\overline{4}$ 

 $\mathbf{B}$ 

 $5$ 

**CONTENTS** 

 $\mathbf{e}$ 

 $\Gamma$ 

1. COVER PAGE

2. DS210348

3. PROCESSOR INTERFACE

4. PROGRAMABLE LOGIC AND PIN BIAS

5-8. LINE INTERFACE FOR PORTS 1--4

9. DIGITAL INTERFACE FOR PORTS 1--4

 $7^{\circ}$ 

 $6 -$ 

10. NETLIST CROSS REFERENCE

11. PART CROSS REFERENCE

© 2003 Maxim Integrated Products · Printed USA

 $\overline{2}$ 

 $1$ 

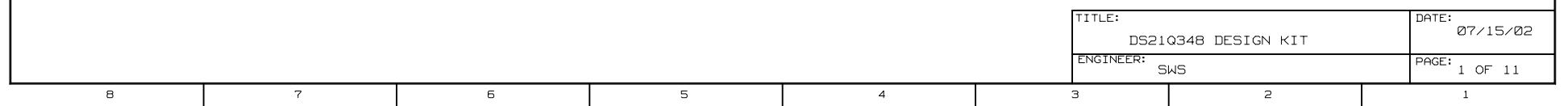

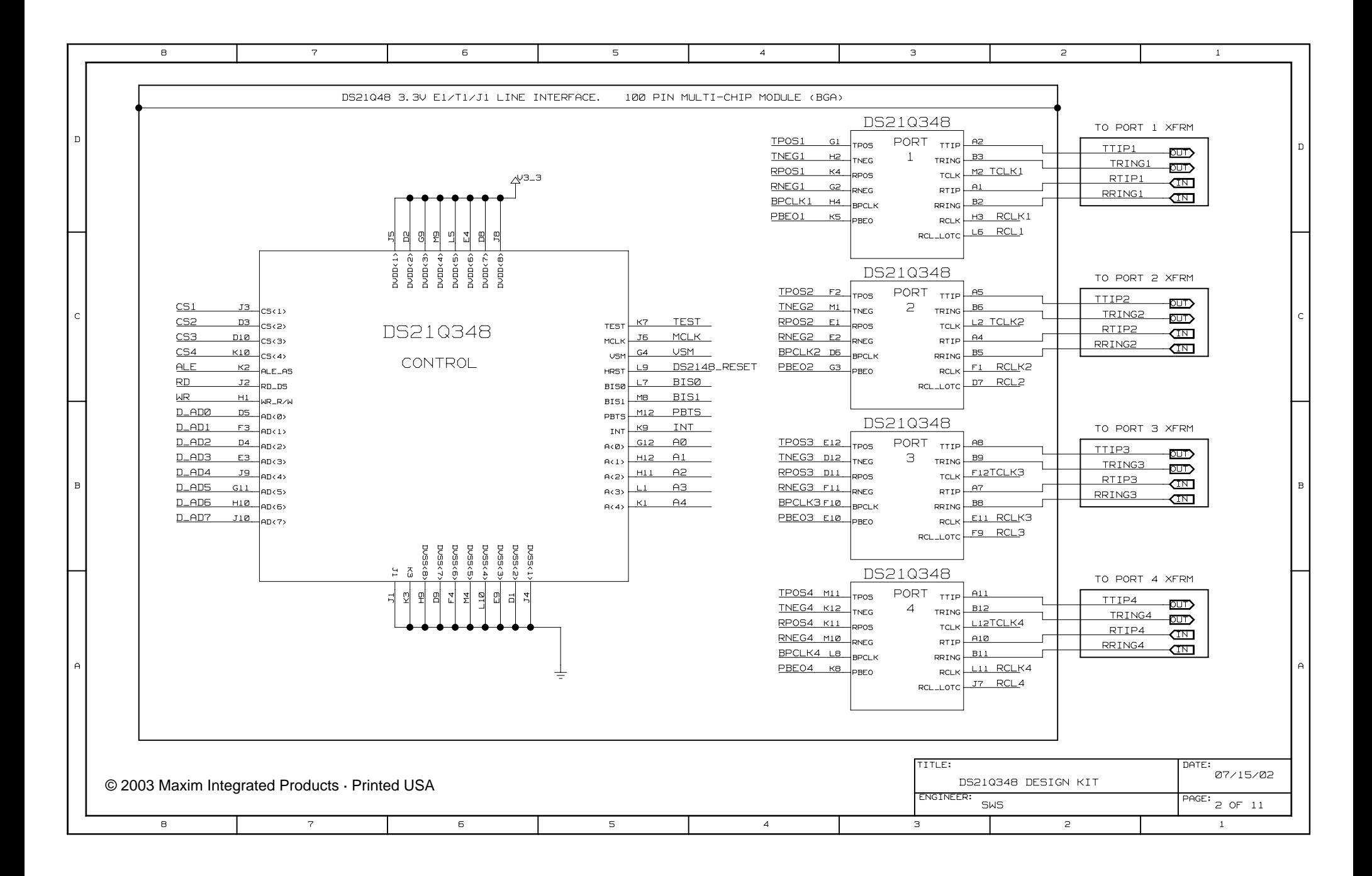

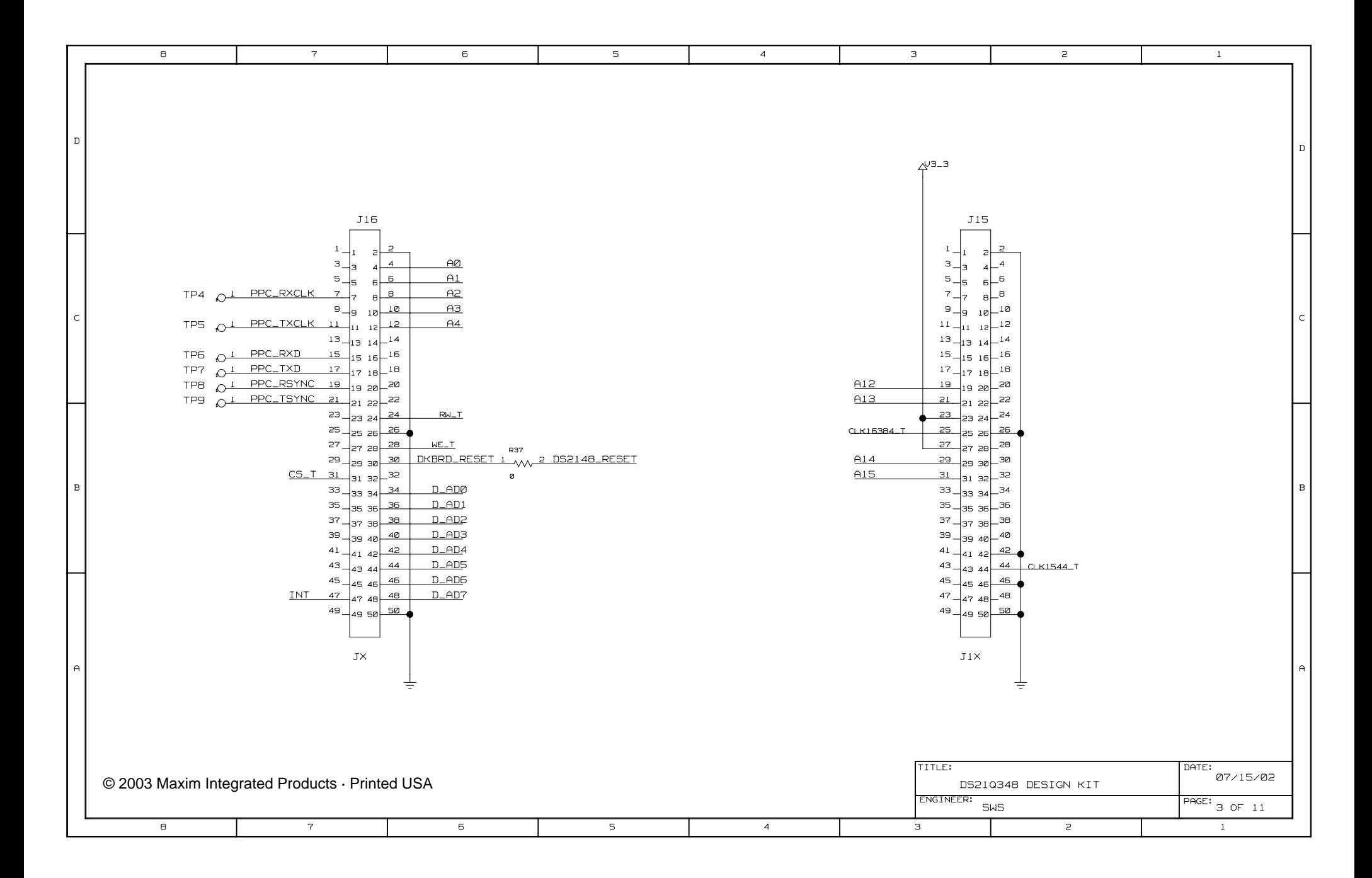

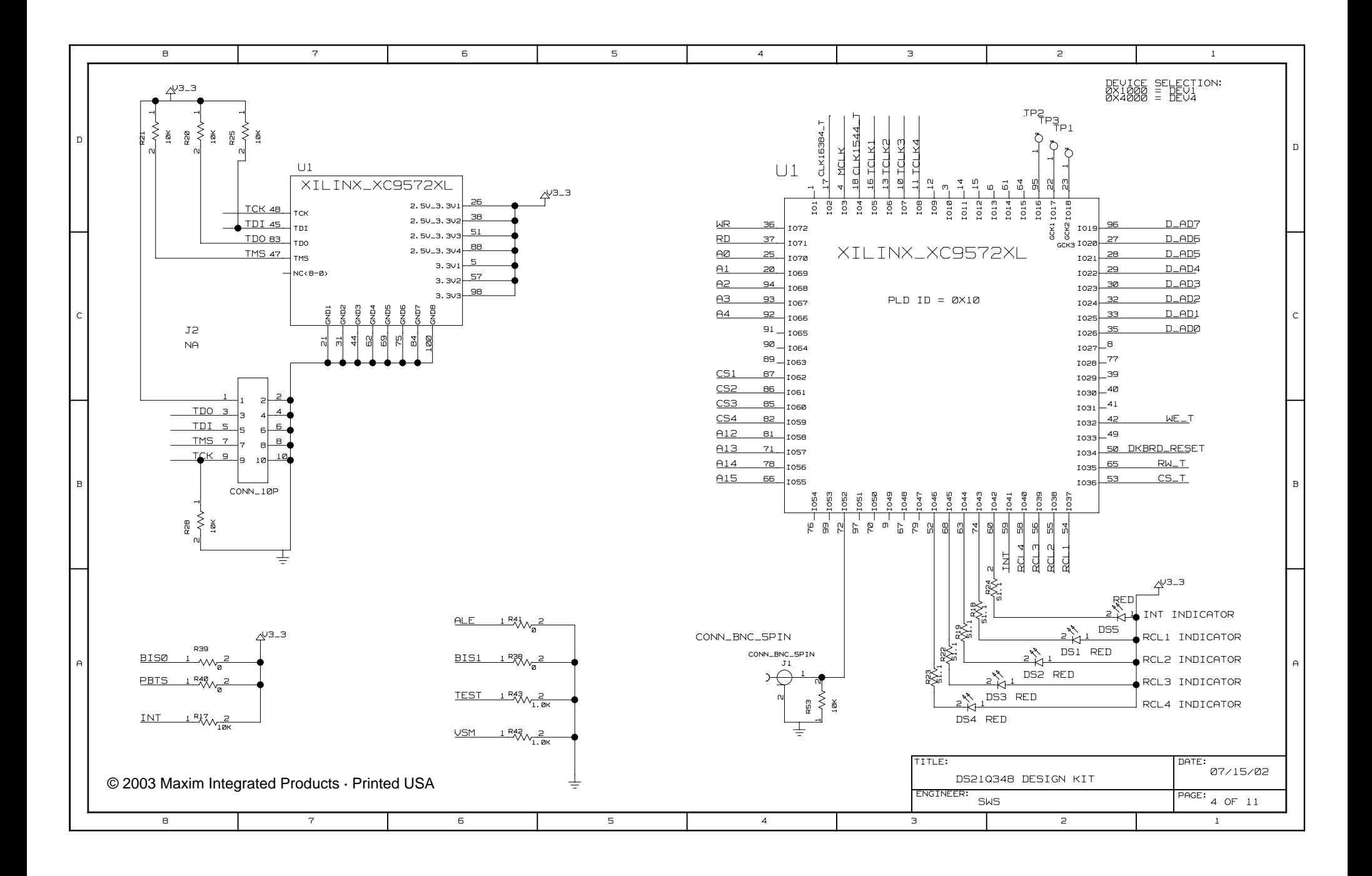

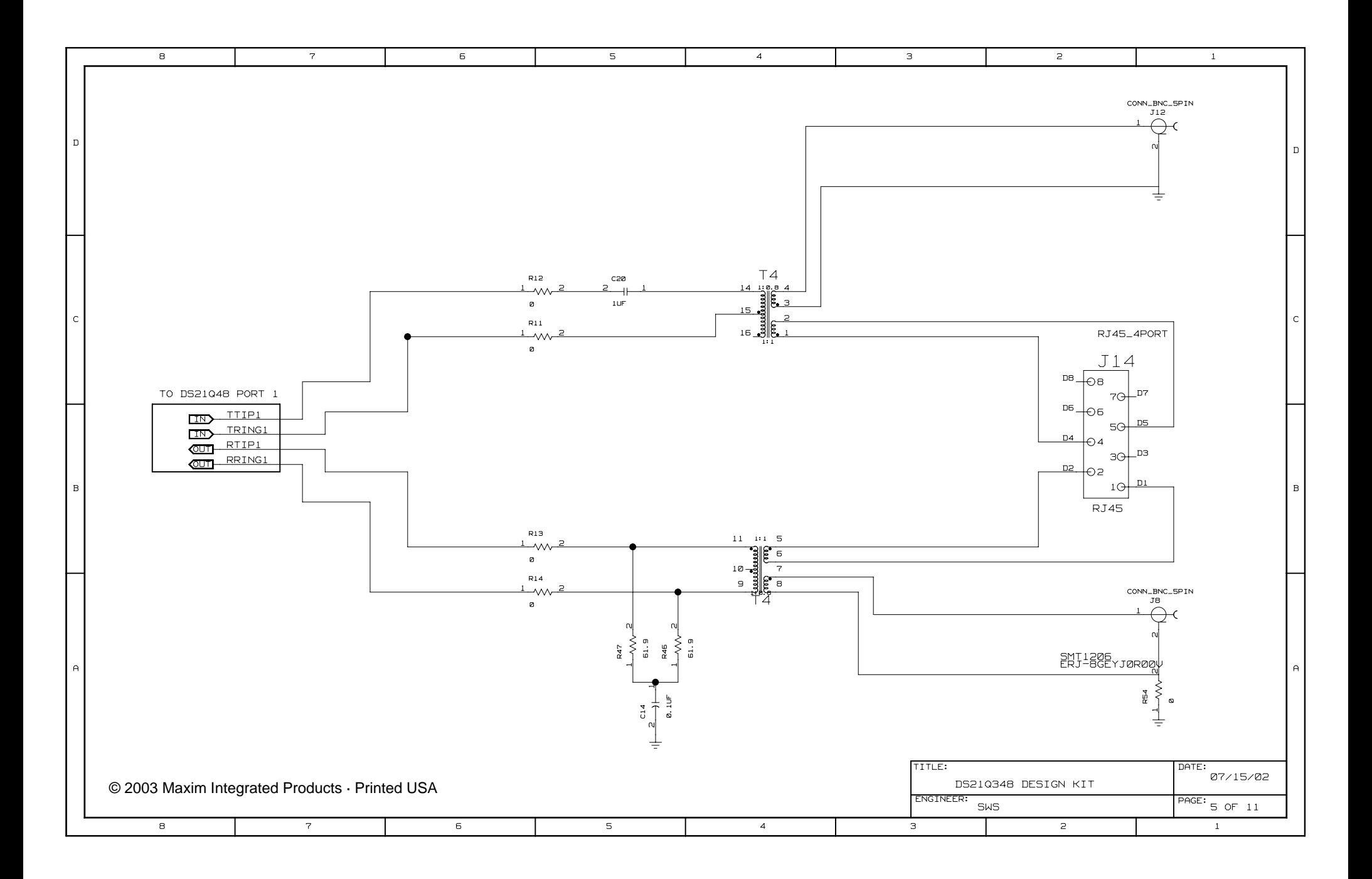

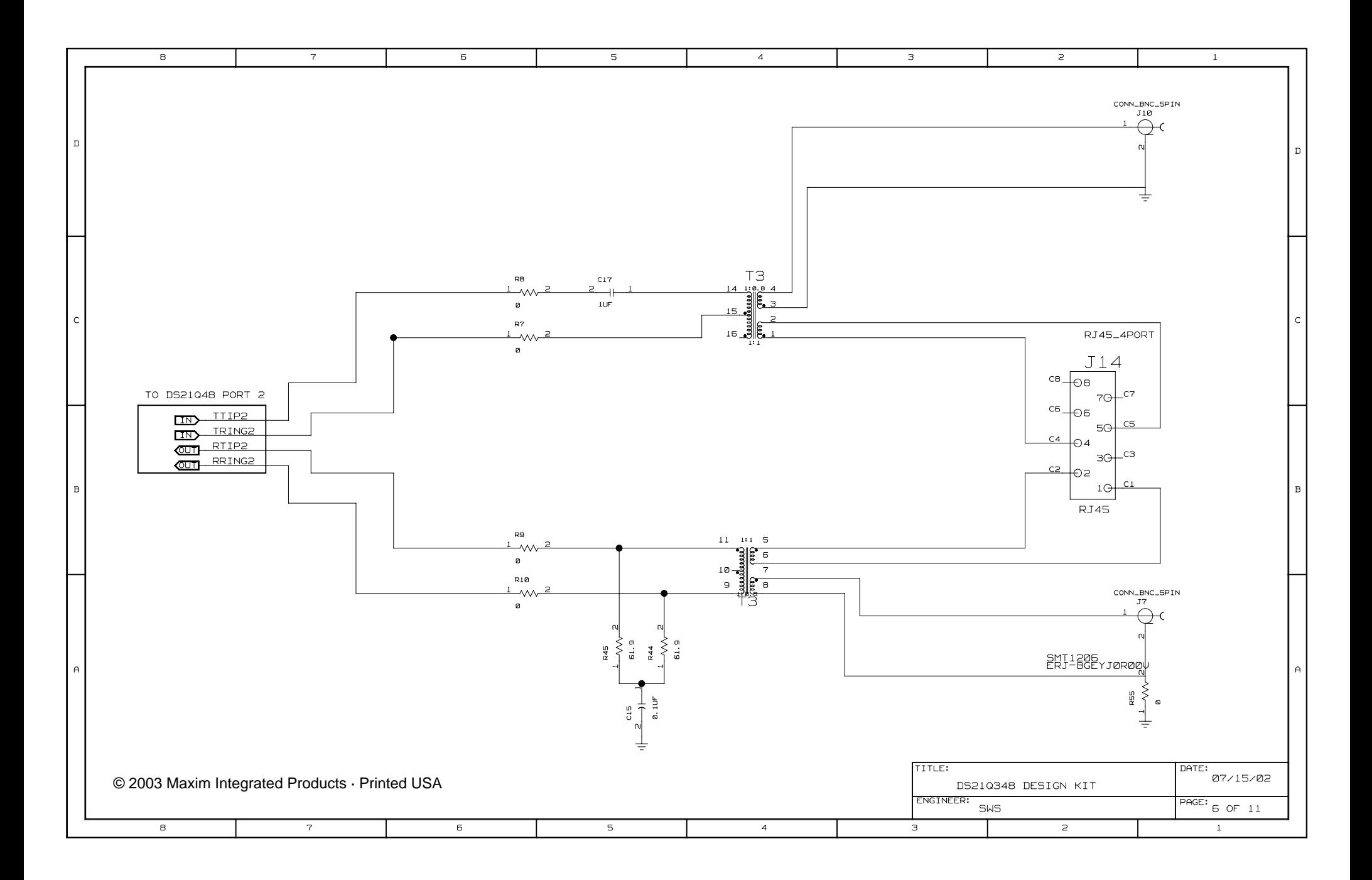

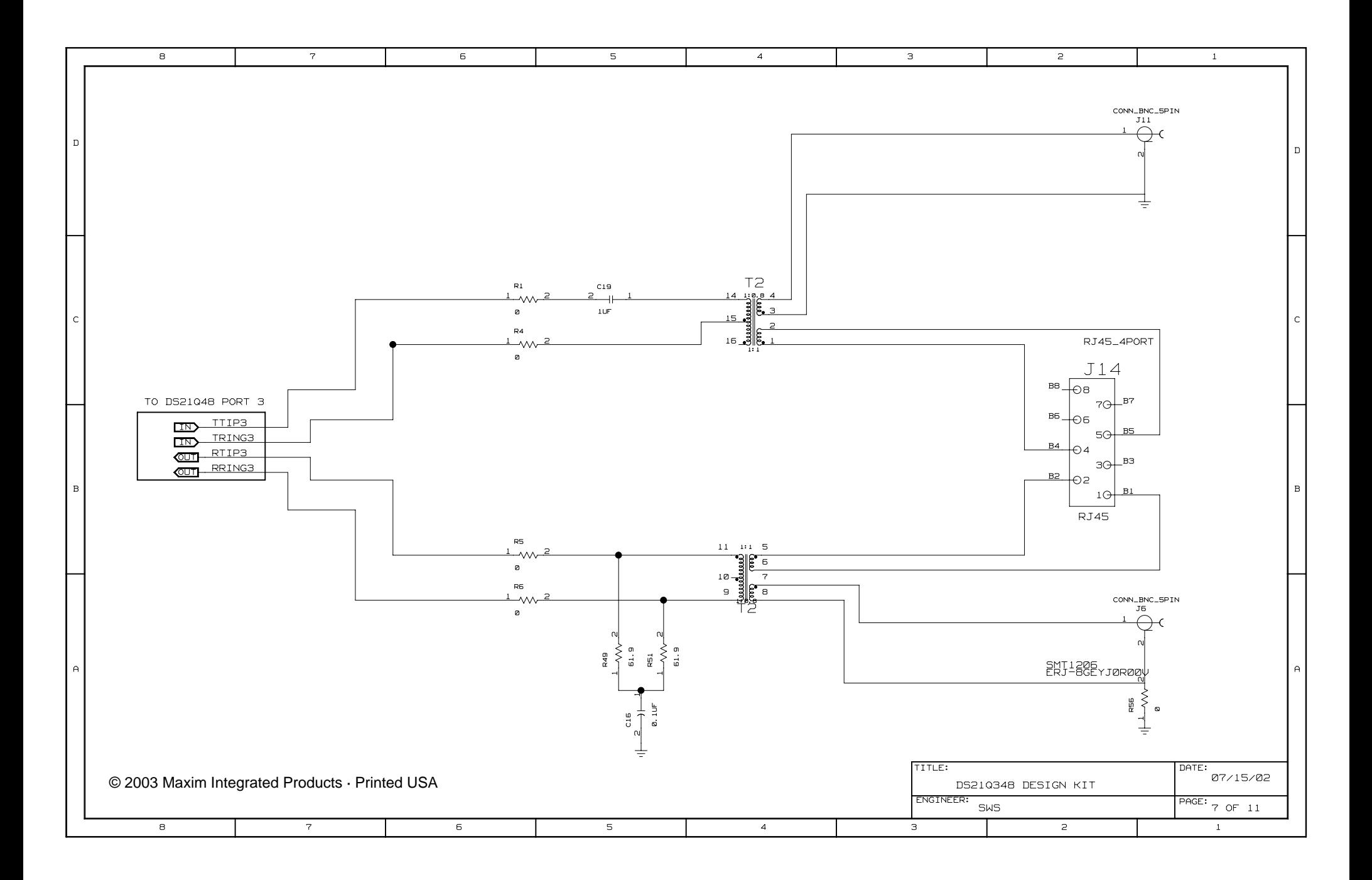

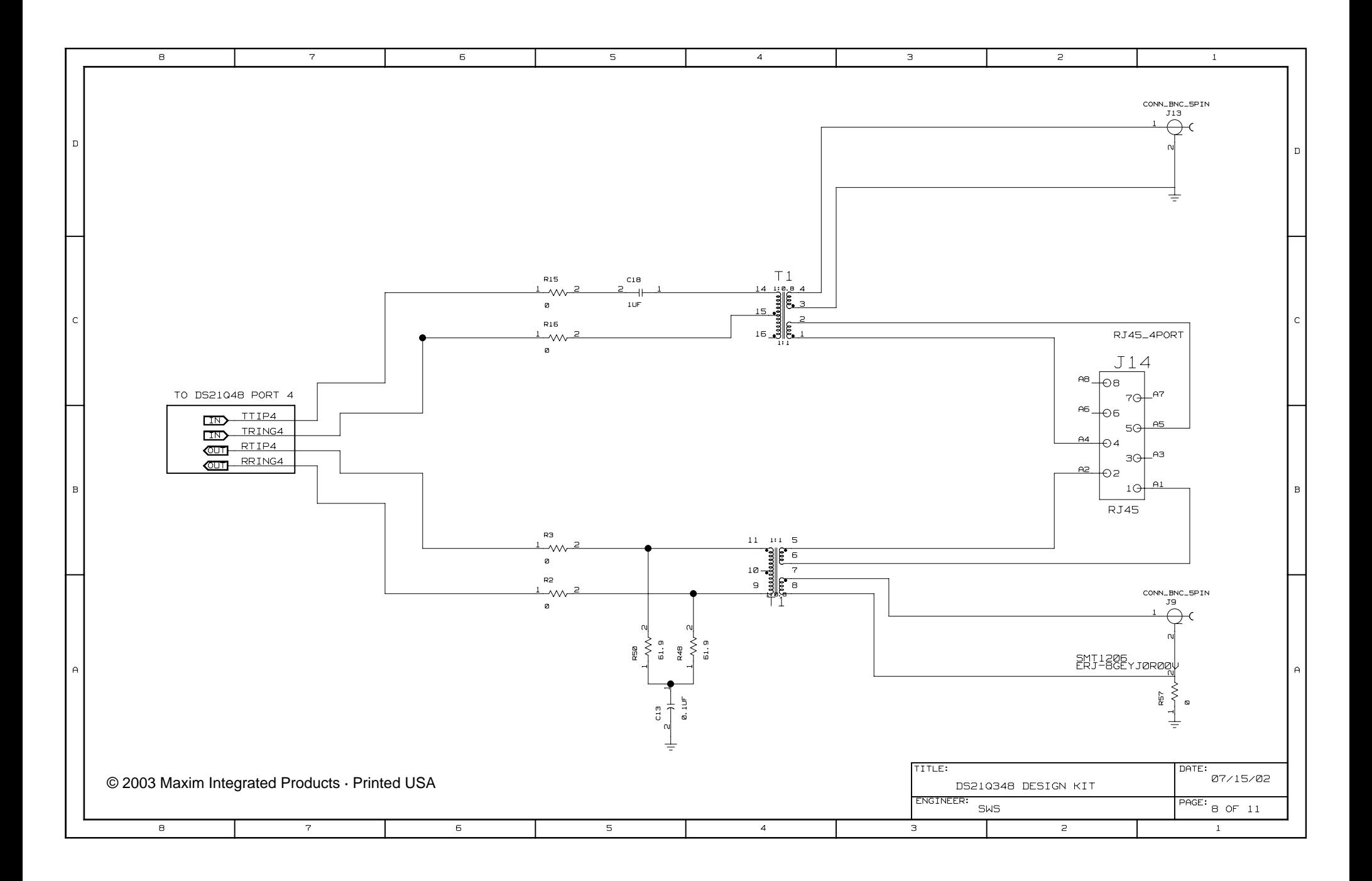

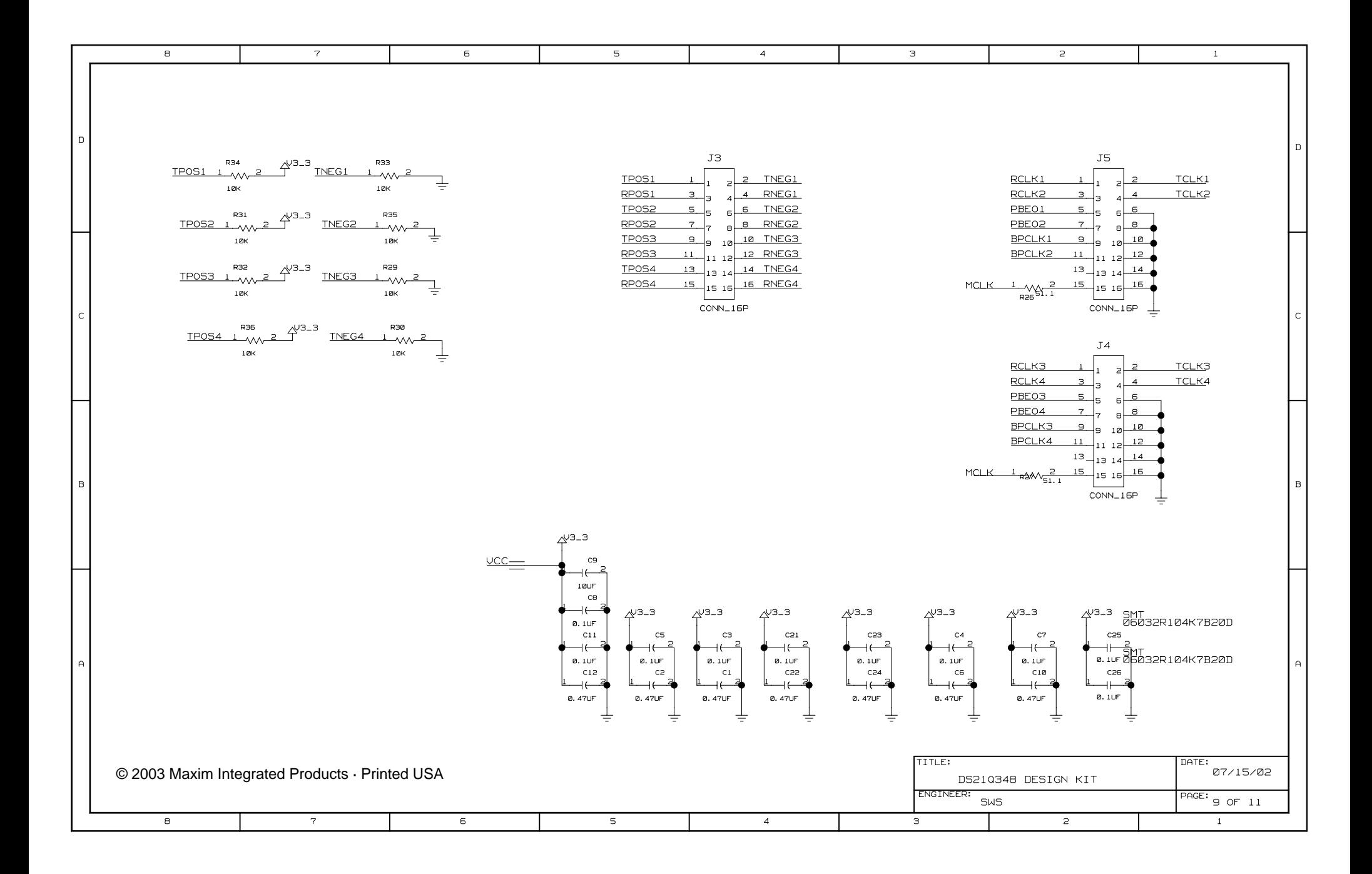

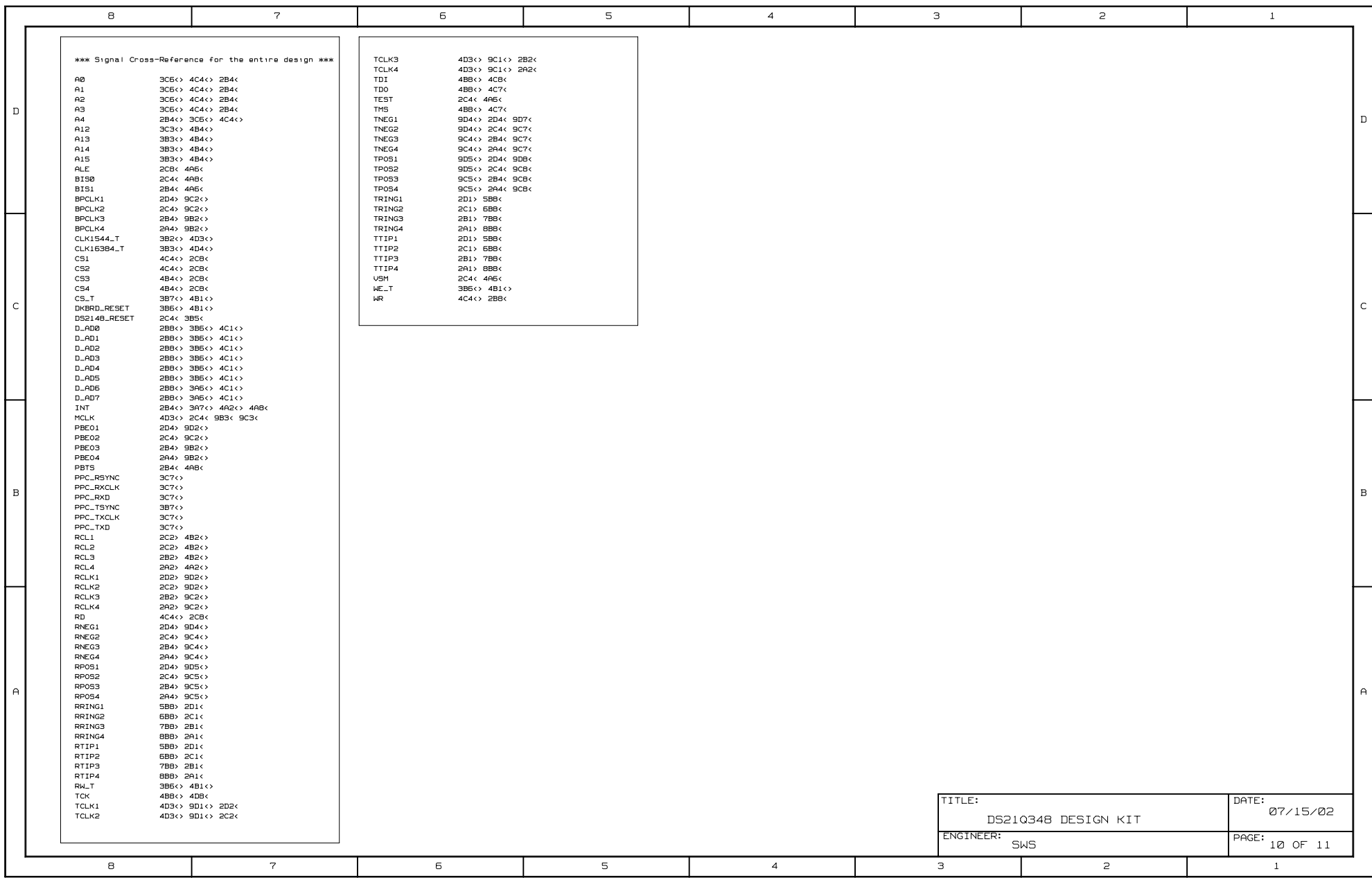

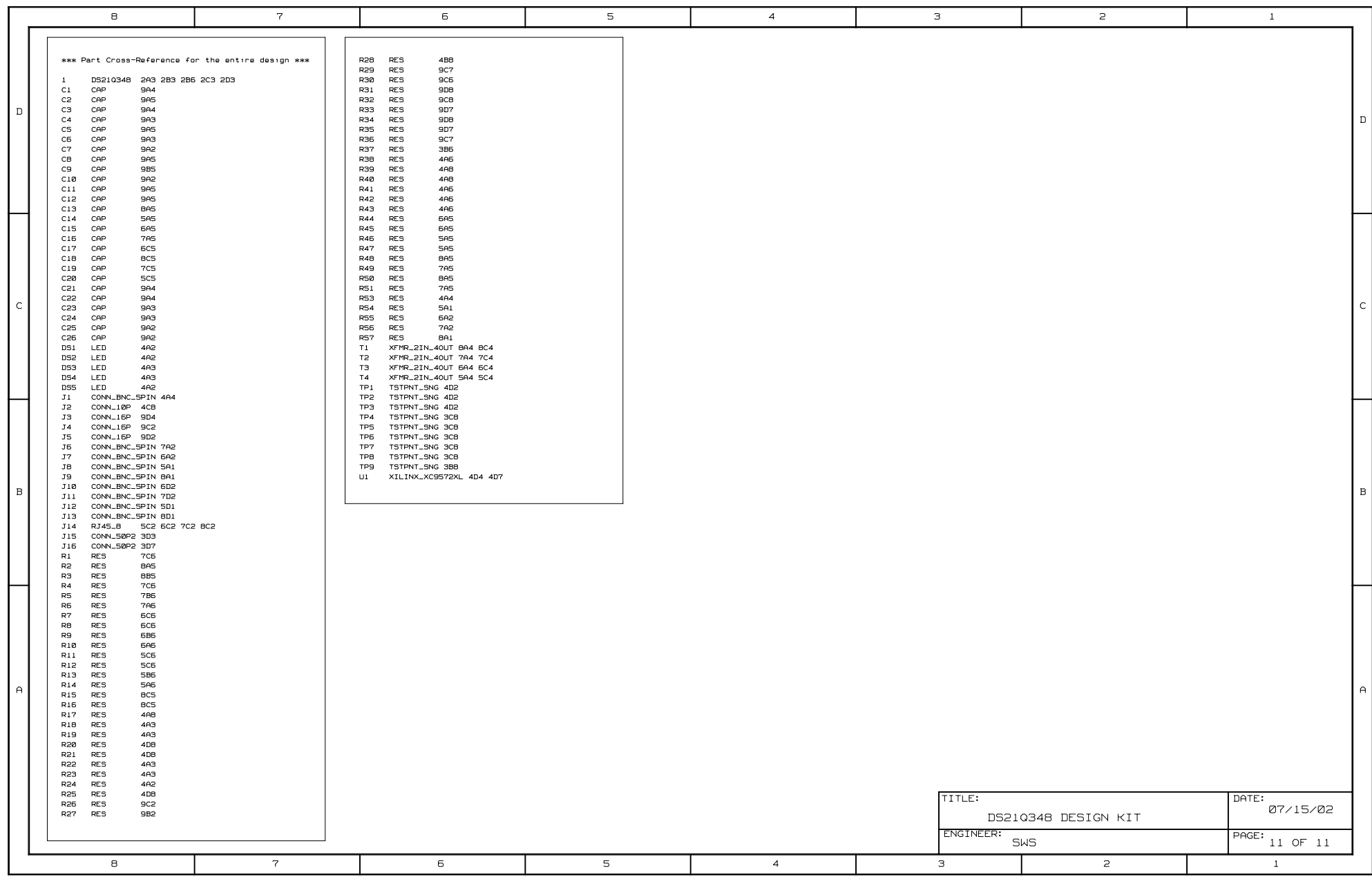

This datasheet has been download from:

[www.datasheetcatalog.com](http://www.datasheetcatalog.com)

Datasheets for electronics components.